IBM Campaign Version 9 Release 1.1 October 2015

*Release Notes*

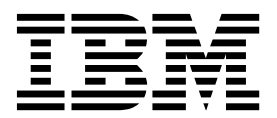

**Note**

Before using this information and the product it supports, read the information in ["Notices" on page 27.](#page-30-0)

This edition applies to version 9, release 1, modification 1 of IBM Campaign and to all subsequent releases and modifications until otherwise indicated in new editions.

**© Copyright IBM Corporation 1998, 2015.**

US Government Users Restricted Rights – Use, duplication or disclosure restricted by GSA ADP Schedule Contract with IBM Corp.

# **Contents**

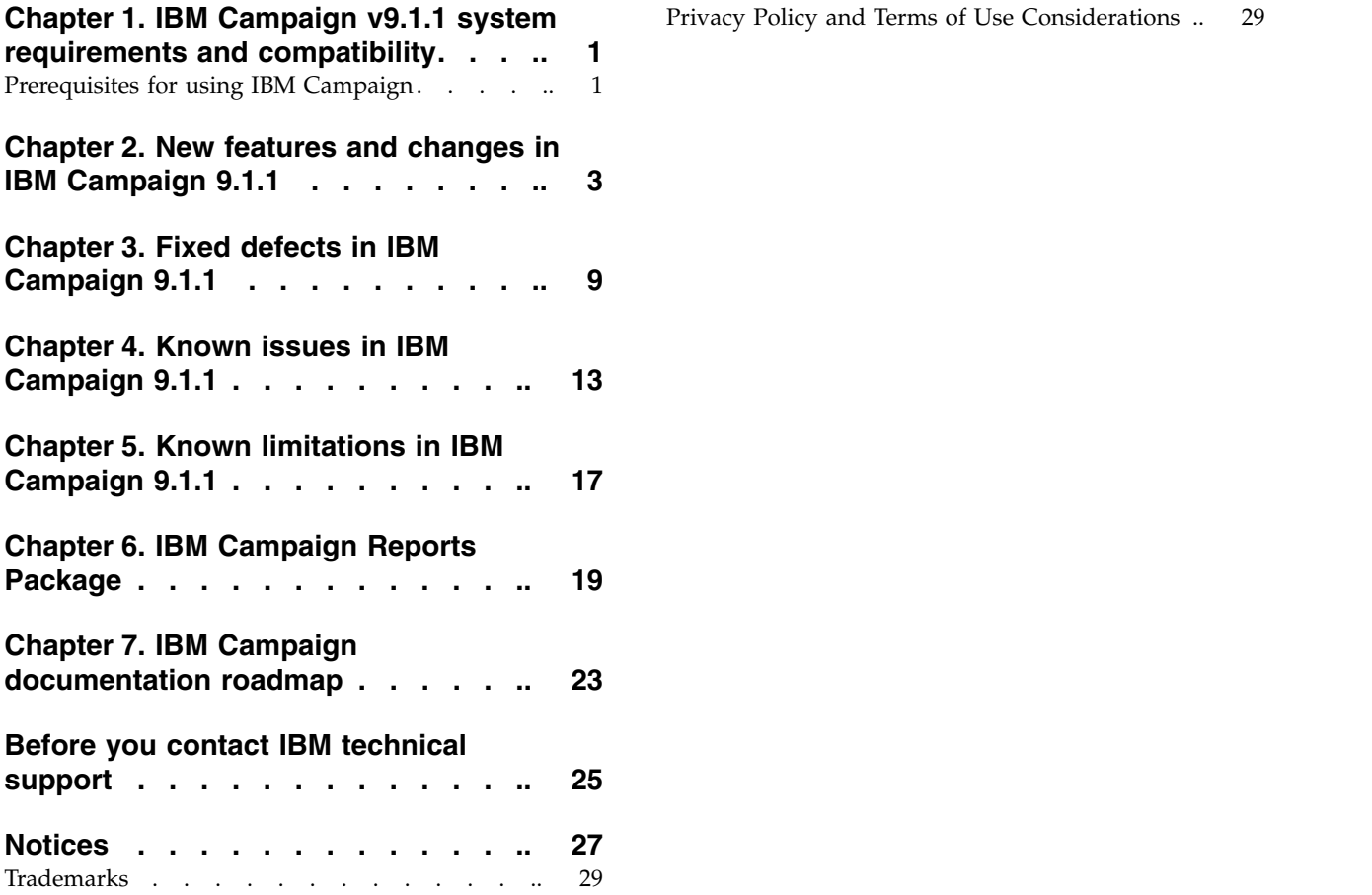

# <span id="page-4-0"></span>**Chapter 1. IBM Campaign v9.1.1 system requirements and compatibility**

 $IBM^{\circ}$  Campaign is part of the IBM EMM suite of products. Campaign version 9.1.1 requires Marketing Platform 9.1.1. You can upgrade to Campaign 9.1.1 (including eMessage) from version 9.1.

#### **Where to find complete system requirement and compatibility information**

For a list of IBM EMM product versions compatible with this product and a list of third-party requirements for this product, see the *Recommended Software Environments and Minimum System Requirements* document. This document is posted under Detailed System Requirements on the IBM Support Portal website: [\(http://support.ibm.com\)](http://support.ibm.com).

**Note:** To access the IBM EMM documentation from the Support Portal, you must log in with an IBM account. This account must be linked to your IBM customer number. To learn more about associating your account with your IBM customer number, see **Support Resources** > **Entitled Software Support** on the Support Portal.

You can also access this document by selecting **Help > Product documentation** when you are logged in to IBM EMM.

# **Prerequisites for using IBM Campaign**

Before you begin using IBM Campaign, confirm that your environment meets the following requirements.

- v For an improved user experience, use at least a 21" screen.
- v For an improved user experience, set your screen resolution to 1600 x 900. Lower resolutions can result in some information not being properly displayed. If you use a lower resolution, maximize the browser window to see more content.
- v A mouse is best for navigating in the user interface.
- v Do not use the browser controls to navigate. For example, avoid using the Back and Forward buttons. Instead, use the controls that are in the user interface.
- v If pop-up blocker (ad blocker) software is installed on the client machine, IBM Campaign might not function properly. For best results, disable pop-up blocker software while running IBM Campaign.
- v Ensure that the technical environment meets the minimum system requirements and the supported platforms.\*
- The correct browser and versions must be used.\*
- Clear the browser cache after upgrading or applying any fix pack. This only needs to be done once, after the application is updated.
- v If you use Internet Explorer (IE) with IBM Campaign or any module that uses Campaign flowcharts (eMessage, Contact Optimization, Interact, Distributed Marketing): To log in multiple times to view side-by-side information, open IE and log in to IBM EMM. Then select **File** > **New Session** in the IE menu bar. In the new IE browser window, log in to IBM EMM as the same or a different user.

**Important:** Do not use any other method to open multiple sessions. For example, do not open a new tab; do not open another browser session from the **Start** menu or desktop icon; and do not use **File > New Window** in IE. These methods can corrupt information that is shown in the application.

\*For details on the items indicated by an asterisk, see the *IBM Enterprise Marketing Management (EMM) Recommended Software Environments and Minimum System Requirements*.

# <span id="page-6-0"></span>**Chapter 2. New features and changes in IBM Campaign 9.1.1**

IBM Campaign version 9.1.1 includes the following new features and changes.

#### **IBM ExperienceOne Knowledge Center**

Starting with version 9.1.1, you can view product documentation in IBM ExperienceOne Knowledge Center, which includes documentation for all of the products in the ExperienceOne family. Use IBM ExperienceOne Knowledge Center to:

- v search across all documentation for a particular product.
- search across all of the products in the suite.
- bookmark topics.
- share links to specific topics.
- access IBM support and educational resources.

You can view common tasks, troubleshooting, and support documentation the same way you have in prior releases by using the **Help** menu in each product, including **Help > Product documentation** or **Help > Help for this page**. To get documentation on all other IBM products, use the IBM Knowledge Center at [http://www.ibm.com/support/knowledgecenter/.](http://www.ibm.com/support/knowledgecenter)

#### **New and discontinued platform support**

For a list of newly supported and discontinued platforms, see the document *Recommended Software Environments and Minimum System Requirements*.

**Note:** For details about newly added z/OS support for DB2 as a user database, see *Preparing DB2 on z/OS user datasources for Campaign* in the *IBM Campaign Installation Guide*.

#### **Listener clustering and load balancing**

You can install or upgrade IBM Campaign in a clustered listener configuration.

By implementing the back-end Campaign Analytics server on multiple physical machines, you allow for automatic failover and load balancing using a round robin approach based on administrator-defined values for priority and weight.

Clustering involves the use of multiple listeners for the purpose of high availability and load balancing. Clustered listeners ensure that failover occurs automatically from one machine to another. Additionally, clustered listeners provide parallel processing and load balancing for improved performance.

Single-listener configuration changes have also been implemented: Auto-restart of listener, auto-reconnect and re-establish existing UI and running sessions on back-end server.

For information about listener clustering, see the following documents:

- v *IBM Campaign Installation Guide* -or- *IBM Campaign Upgrade Guide*
- v *IBM Campaign Administrator's Guide*

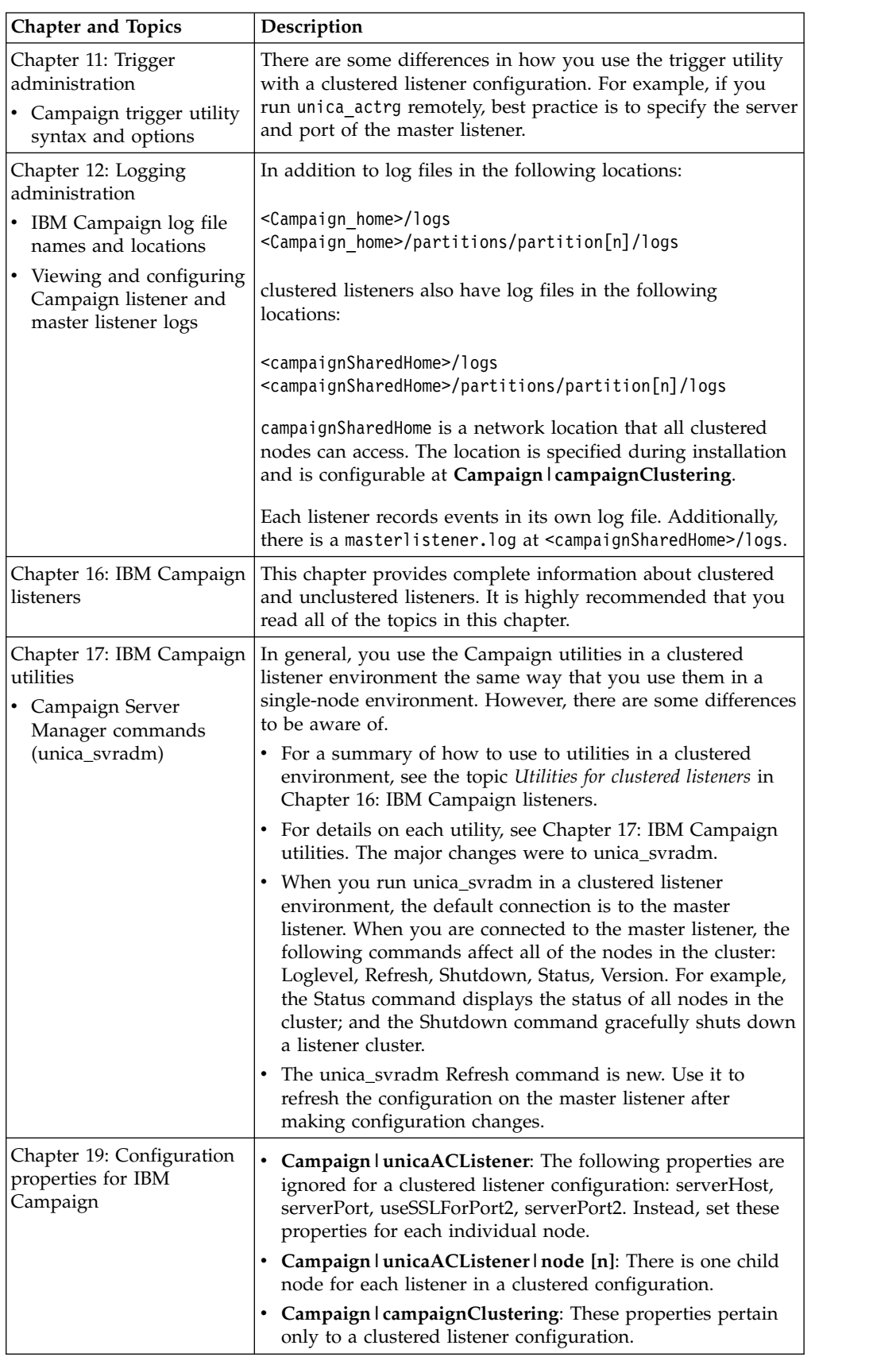

The following topics in the *IBM Campaign Administrator's Guide* provide details about clustered listener configurations:

## **Web application clustering**

You can create a clustered web application environment in WebLogic or IBM WebSphere Application Server to use with Campaign. A clustered environment helps deliver high availability and scalability. For more information, see the *IBM Campaign 9.1.1 Installation Guide*.

## **New option [-d <service\_dependencies>] for unica\_aclsnr utility**

**-d <service\_dependencies>** is an optional argument that tells the Microsoft Windows operating system to wait until the services in <service dependencies> are completely started before launching the Campaign listener. The most common case for this is when the web application server that runs IBM Campaign is also installed as a service, because the web application server must be fully launched and running before you launch the Campaign listener. To specify multiple services, use a comma-separated list. Use the Service name defined in Windows Services.

## **Annotations for flowcharts**

You can annotate a flowchart to communicate with other users of the flowchart and clarify the intention and functionality of processes. Annotations appear as yellow sticky notes. Annotations give users the ability to share information about the work they do in a flowchart. Use them to highlight specific capabilities or reasons for using specific logic in a flowchart. For details, see *Annotating flowcharts* in the *IBM Campaign User's Guide*.

#### **Move to front or send to back of flowchart process connections**

Use **Overlap Connections** on the **View** menu to specify whether process connections (the lines between processes in a flowchart) overlap flowchart process boxes or are hidden behind flowchart process boxes. This configuration is per flowchart and it persists on a flowchart level.

### **Flowcharts open in embedded mode**

In the previous release, the flowchart opened in a separate browser window. After consulting with customers, the majority wanted the flowchart to open within the Campaign window, as it was in earlier versions. Therefore, the flowchart is embedded again. The result is no more separate windows or hidden windows.

### **Redesign of Campaign reports**

As part of the revised look-and-feel and user experience, reports have been redesigned. This change accommodates reports on the dashboard (with or without Cognos) and the listing reports in Campaign. The reports are easier to read and understand. They use harmonious colors and an interactive, uncluttered style. Pie charts with numbers have been implemented.

#### **Generate random samples for record selection**

To force a Select or Sample process to select a different random set of records each time it runs, enter a zero (0) as the **Random Seed**. A value of 0 ensures that a different random set of records will be selected each time the process runs. This generates a true random sample with each run of the flowchart. The Segment process does not include a Random Seed control. To make the Segment process

select a different random set of records each time it runs, set the Random Seed to 0 in the upstream process that provides input.

In prior releases, random samples always generated the same random set of records for each subsequent run of the process (unless the input to the process changes). You can still opt for this behavior, by clicking the **Pick** button next to the **Random Seed** field to randomly select a new seed value. This is important if you intend to use the process results for modeling purposes, because different modeling algorithms must be compared across the same set of records to determine each model's effectiveness.

For more information, see *Changing the random seed for record selection* in the *IBM Campaign User's Guide*

#### **List of relevant products for an offer**

There is a minor change to the user interface when you edit the list of relevant products for an offer (when you choose **Campaign** > **Offers**, open an offer, and click **Edit Query**). The **Add a Condition** list on the left side of the **Select Products** dialog no longer includes AND labels, which were misleading. When multiple conditions are added in a single step, they are combined as an AND. When conditions are added one at a time, they are OR'd. For documentation, read about changing the list of relevant products for an offer in the *IBM Campaign User's Guide*.

#### **New configuration property: httpCompressionForResponseLength**

#### Use **httpCompressionForResponseLength** under

**Campaign|partitions|partition1|server|optimization** to enable and configure compression for HTTP responses from the Web application to the browser. This property can improve page load and interaction times by reducing the amount of data sent over HTTP. Units KB. Default value 100. A value of 0 disables it. For details, see the *IBM Campaign Administrator's Guide*.

#### **New configuration property: cellCodeBulkCreation**

#### For **cellCodeBulkCreation** under

**Campaign|partitions|partition[n]|server|systemCodes**, a value of TRUE improves performance of the cell code generation utility during bulk creation of cell codes. A value of TRUE also improves performance when copying flowcharts, templates, and process boxes. If cell code generation seems to take a long time for Segment, Sample, and Decision process boxes, or for the target cell spreadsheet, set the value to TRUE. The default setting is FALSE to support existing customized implementations. If you are using a legacy custom-made cell code generation utility, leave this property as FALSE until you implement a new custom utility. Then you can change its value to TRUE. If you are not using a custom cell code generation utility, change the value to TRUE to take advantage of the efficiency improvements.

### **Integration with IBM Opportunity Detect**

When Opportunity Detect is integrated with Campaign, data about customer transactions produced by Opportunity Detect can be used in your Campaign flowcharts. Configuring the integration is described in the *IBM Campaign Administrator's Guide*.

### **Improvements to the Segment process box**

- v The **# of Segments** field now prevents invalid entries, such as negative numbers or fractions.
- v To avoid impacting performance, you can now enter no more than 1000 in the **# of Segments** field.
- v In previous releases, it was possible to delete all segments from the Segment process box. On deleting the last segment, a new segment was created. Now it is not possible to delete the last segment. If **Segment by Query** is selected, and there is only one segment available, the **Remove** button on the Segment tab is disabled.

### **Pre-upgrade check utility**

Before you upgrade to v9.1.1, use the preUpgradeTool utility to identify any issues or inconsistencies in the file system and database. Running the utility is optional but recommended. For instructions, see the *IBM Campaign Upgrade Guide*.

#### **Grid performance improvement for process boxes**

Performance has been optimized for all process boxes by using bulk insert/delete/update methods instead of adding, deleting, or updating elements in loop. This change results in performance improvements when the data in the grids is large.

#### **System tables change**

A new system table was added: UA\_AnnotationInfo. This table contains data for flowchart annotations that users create and edit. One row is written to this table each time a new annotation is created or updated and the flowchart is saved. A maximum of one annotation is allowed for each process box. For details, see the *IBM Campaign System Tables Data Dictionary*.

# <span id="page-12-0"></span>**Chapter 3. Fixed defects in IBM Campaign 9.1.1**

The following defects were fixed in Campaign 9.1.1.

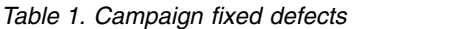

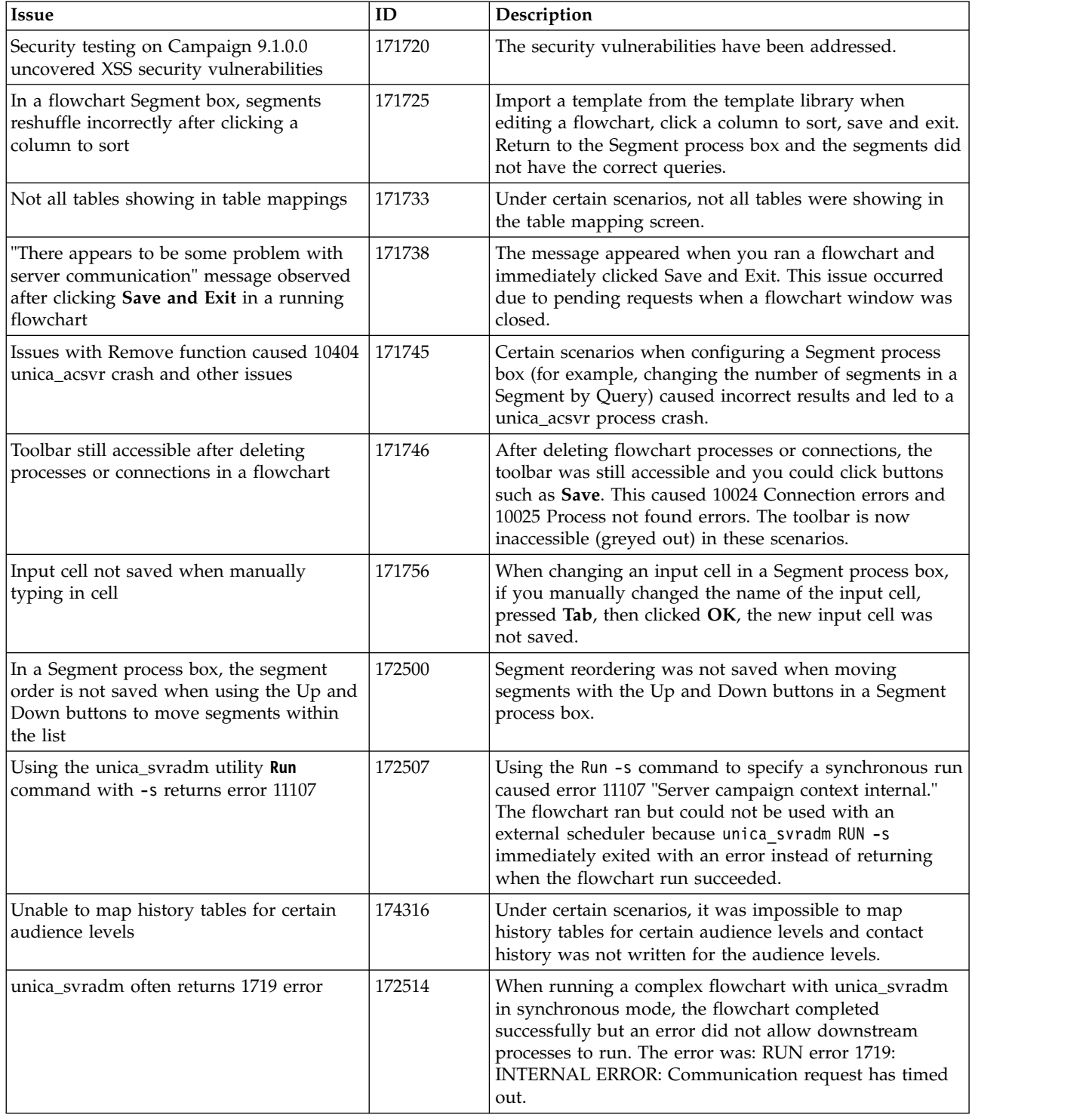

*Table 1. Campaign fixed defects (continued)*

| <b>Issue</b>                                                                                                    | ID     | Description                                                                                                    |
|----------------------------------------------------------------------------------------------------|--------|----------------------------------------------------------------------------------------------------|
| Unable to click OK in Segment process<br>box after removing a segment from the<br>Segment tab                                                  | 172515 | Due to this issue, changes could not be saved after<br>removing a segment from the Segment tab.                                                                                                    |
| Documentation defect: Using CreateSeg<br>process box with "Save Run Results"<br>disabled is not correct.                                       | 172516 | For flowcharts that create artifacts that you want to save,<br>you must set Campaign   partitions   partition[n]  <br>server   flowchartRun   saveRunResults to TRUE. For<br>example, if you have flowcharts that include CreateSeg<br>processes, you must save run results. If you do not save<br>run results, the strategic segments will not persist. The<br>documentation has been updated to include this<br>information, which was missing. |
| Changes made to field names from Admin<br>> Tables do not appear in the Select box.                                                            | 133653 | If you then try to specify a query in the Select box using<br>'Select All IDs with' and select the changed field name,<br>you get error "12608: Internal Error: Invalid field name<br>specified" when you click Profile.                                                                                                    |
| Not possible to map history tables for an<br>audience level whose name includes a<br>space                                                     | 170465 | After upgrading from 8.2 to 9.1, the History tables were<br>not mapped for an audience level that had a space in the<br>name. For example, Billing Account.                                                                                                    |
| Tracking contact history at a different<br>audience level does not work in 9.0                                                                 | 173451 | When the audience level was switched during contact<br>history logging (Mail List or Call List), the contact<br>process was unconfigured and could not be<br>reconfigured. This issue occurred in a flowchart that was<br>created in 8.6 after upgrading to 9.0.                                                                                                    |
| Reordering cells on the General tab of a<br>process box may result in cells being<br>assigned to incorrect target cells                        | 95412  | If you reordered the cells on the General tab in a process<br>box where the flowchart cells were linked to "Top Down"<br>target cells, clicked Save, and reopened the process box,<br>sometimes the flowchart cells were linked to different<br>TCS cells.                                                                                                    |
| 10404 error in flowcharts with In-DB<br>Optimization enabled                                                                                   | 169951 | Error 10404 was observed when running a flowchart<br>with Global Suppression Strategic Segments when<br>In-database optimization was enabled. A Select process<br>box was used with Merge/Purge.                                                                                                    |
| Functionality loss: Newly added Offer<br>parameters do not appear in 2nd or later<br>input cell for multiple input cell Mail List<br>processes | 170463 | You cannot assign different offer parameter values to<br>individual input cells of a multiple-input-cell Mail List<br>process. The first input cell shows all offer parameters on<br>the Parameters tab, but the 2nd or later input cell is<br>missing some offer parameters. Therefore, you cannot<br>assign values to those parameters for those input cells.                                                                                   |
| Missing parameters of offer when editing<br>by cells                                                                                           | 170464 | When you assign one offer to two or more different cells<br>and try to edit offer parameters by cells, some<br>parameters of the offer are missing.                                                                                                    |
| acer_tables_upgrade_db2.sql in 9.1.0.2<br>CampaignReports Pack is syntactically<br>incorrect                                                   | 170590 | In the 9.1.0.2 Campaign reports pack installer, the<br>upgrade script for DB2 contained syntax errors.                                                                                                    |
| Security Defect - SQL injection with<br>Campaign 9.1.0.0                                                                                       | 171719 | The security defect has been addressed.                                                                                                    |
| Selected derived field under Based on<br>drop-down of advanced setting window<br>should open in Edit mode.                                     | 9055   | When clicking the button to see the details of a derived<br>field added on the MORE section, the derived field<br>should open in edit mode. Instead a Create Derived<br>Field window opens. Users can select the derived field<br>from the drop-down.                                                                                                    |

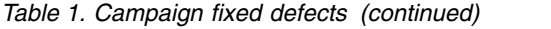

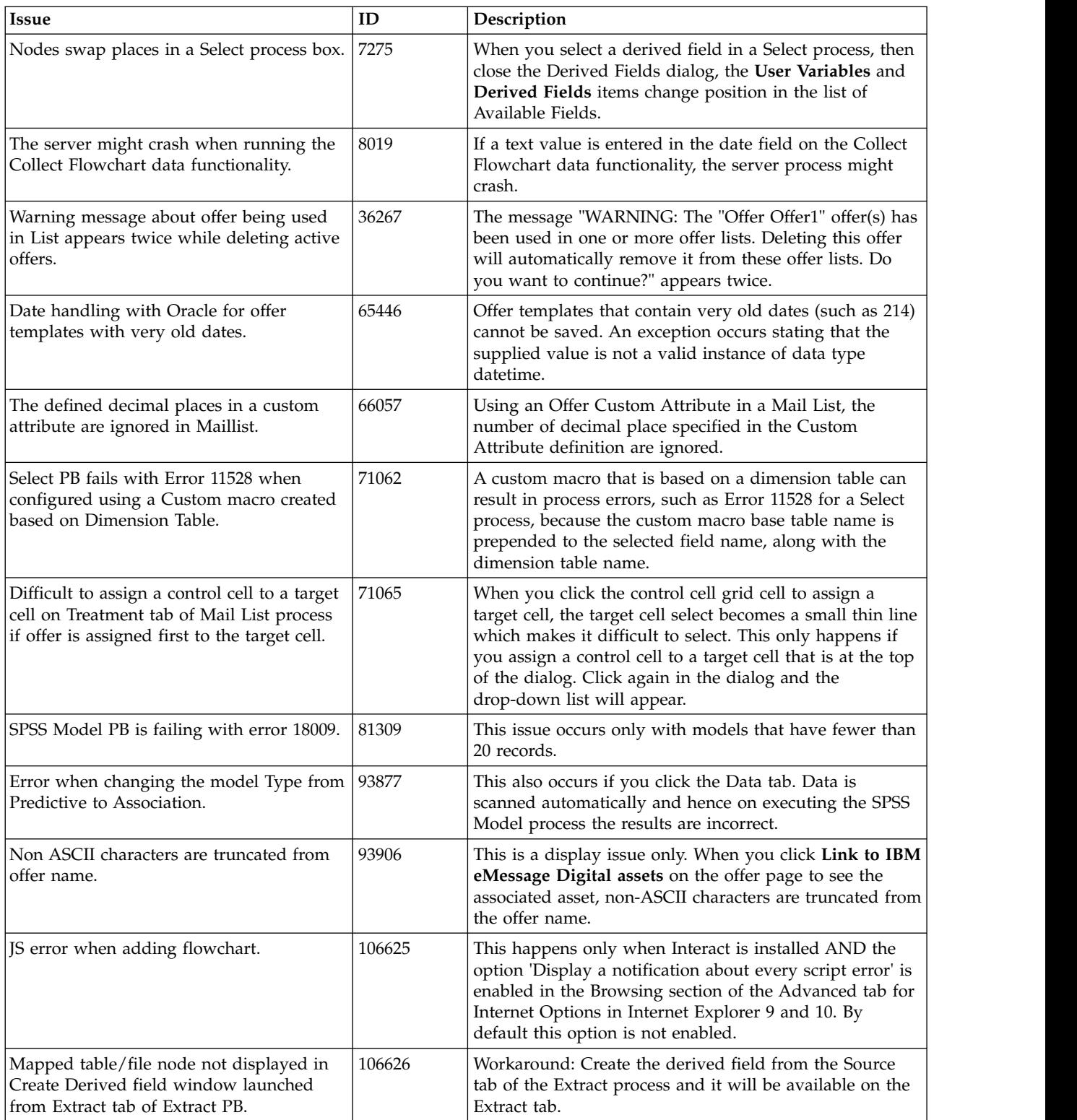

# <span id="page-16-0"></span>**Chapter 4. Known issues in IBM Campaign 9.1.1**

Campaign 9.1.1 includes the following known issues.

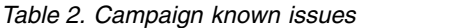

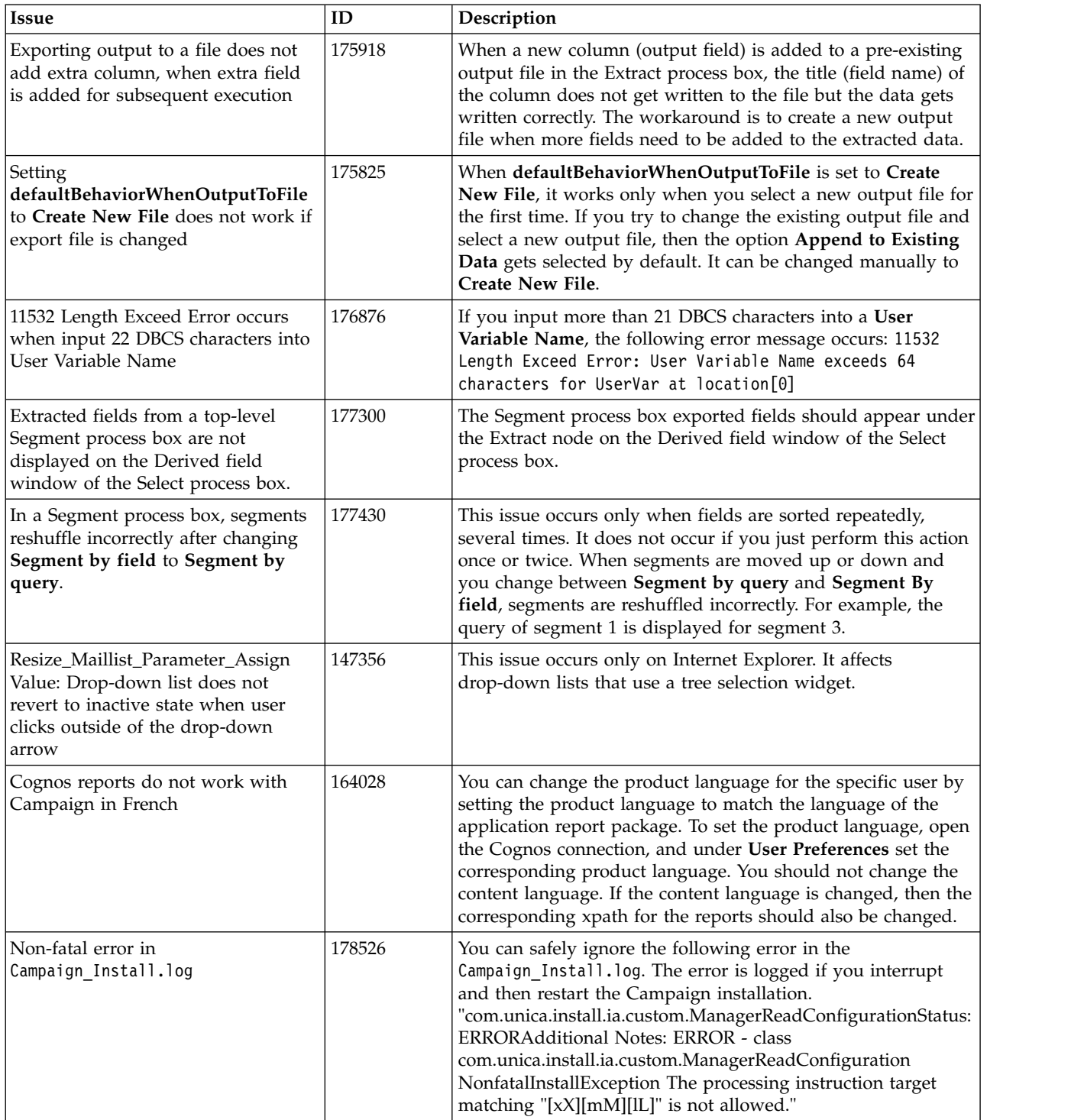

*Table 2. Campaign known issues (continued)*

| <b>Issue</b>                                                                                                    | ID                     | Description                                                                                                    |
|----------------------------------------------------------------------------------------------------|------------------------|----------------------------------------------------------------------------------------------------|
| Mail List process box gets<br>unconfigured with error "31606:<br>History table are changed" on<br>Flowchart run.                  | NA                     | 1. There is no issue if the history tables are mapped prior to<br>building a flowchart and adding a Mail List process. 2) If you<br>do not follow step 1, you can still map the history tables after<br>the error appears. If you edit the flowchart and configure the<br>process box, the process will run. |
| Message when running installer in<br>UNIX console mode                                                                            | NA                     | When running the installer in UNIX console mode, an<br>informational message indicates that the installer .bin file was<br>not found. You can ignore this message.                                                                                                    |
| Unable to open flowcharts after<br>migrating non-ASCII data                                                                       | <b>NA</b>              | After migrating non-ASCII data to Campaign 8.6, in some<br>cases you cannot open Campaign flowcharts on the target<br>system. Session flowcharts open successfully. To work around<br>this issue, remigrate the campaigns in overwrite mode. You<br>can then open the flowcharts.                            |
| Hot keys are not implemented on<br>most of the windows                                                                            | 2968                   | In the Dojo implementation it is not possible to use keyboard<br>shortcuts to activate certain functions. Instead the user must<br>click buttons.                                                                                                    |
| Summary file option in Maillist<br>should be disabled when Export to<br>File is unchecked.                                        | 13460                  | When the Export to File option is unchecked on the<br>Fulfillment tab of the Mail List process box, the Summary File<br>option is enabled but should not be.                                                                                                    |
| There should be a way to map DCH<br>from UI when field name for CH<br>table is changed.                                           | 13502                  | There should be a way to map the UA_DtlContactHistory<br>table after changing a column name in the<br>UA_ContactHistory table. To map UA_DtlContactHistory,<br>change the source table's column name accordingly (so the<br>Source Table fields and Required Fields match) and then map<br>the table.        |
| Information related to associated<br>products does not appear in offer on<br>Marketing Operations.                                | <b>TT</b><br>DEF062333 | When an offer created in Campaign with products associated<br>with it is imported in Marketing Operations, information<br>about the associated products is not available in Marketing<br>Operations.                                                                                                    |
| If it was not mapped initially, the<br>IBM Digital Analytics translation<br>table is not available in the Segment<br>process box. | TT<br>DEF063392        | No translation table or any other user table is available in the<br>Segment process box, if the translation table was not mapped<br>initially.                                                                                                    |
| Clicking "Return to previous page"<br>distorts the UI in some cases.                                                              | 75262                  | Use the links within the products to navigate in IBM EMM<br>products, rather than the browser controls.                                                                                                    |
| Campaign Upgrade logs show error<br>related to Optimize in the log files.                                                         | 90944                  | When upgrading, if you see the following warnings, you can<br>ignore them, as they are harmless:<br>WARN upgradeTool.AC80UpgradeTask [1014] - Unable to<br>find param: Affinium   Campaign   partitions   partition1  <br>Optimize   DisplayFormat                                                           |
|                                                                                                    |                        | WARN upgradeTool.AC80UpgradeTask [1028] - Unable to<br>find param: Affinium   Campaign   partitions   partition1  <br>Optimize   AlgorithmTuning   ConflictPredictionPercentage                                                                                                    |
| Even if no changes are done to the<br>Extract PB a message "Process run<br>results will be lost, Continue ?" is<br>displayed.     | 90956                  | If you open an Extract process configuration dialog and click<br>OK without making any changes, this message appears. The<br>message should not appear when no changes have been<br>made.                                                                                                    |
| Campaign and Interact upgrade<br>script.                                                                                          | 90970                  | Unwanted class name is displayed on upgrade script<br>execution: "com.ibm.net.SocketKeepAliveParameters". There is<br>no impact on functionality. You can ignore these messages.                                                                                                    |

*Table 2. Campaign known issues (continued)*

| Issue                                                                                     |        | Description                                                                                                    |
|-------------------------------------------------------------------------------------------|--------|----------------------------------------------------------------------------------------------------|
| Campaign upgrade script execution<br>completed with errors related to<br>drop statements. | 102958 | During upgrades, there is a message "Unable to execute all<br>SQL updates successfully, please check the log file for details."<br>This is related to the following drop statements and does not<br>impact the upgrade script execution: DROP TABLE<br>UA_OfferSuppression DROP TABLE UA_RespTypeMapping. |

# <span id="page-20-0"></span>**Chapter 5. Known limitations in IBM Campaign 9.1.1**

Campaign 9.1.1 includes the following known limitations.

*Table 3. Campaign known limitations*

| Issue                                                                                                    | $\mathbf{ID}$ | Description                                                                                                    |  |
|----------------------------------------------------------------------------------------------------|---------------|----------------------------------------------------------------------------------------------------|--|
| Web application clustering<br>constraints.                                                                                                    | <b>NA</b>     | Web application clustering is supported only for stand-alone Campaign<br>(not integrated with other products). For example, do not configure a<br>clustered web application environment if you currently use eMessage,<br>Interact, Contact Optimization or Marketing Operations. Only Sticky<br>sessions are supported. No session replication is done, as the focus is<br>on scalability. Failover is not implemented.                                                                                |  |
| Flowchart annotations                                                                                                    | NA            | Annotations are not affected by zoom. You cannot resize annotations.<br>Annotations do not appear in the panning area. Annotations can be<br>moved out of the flowchart window and the only way to access them<br>is to move the associated process box in the direction of the annotation,<br>then drag the annotation back to the main flowchart area and move the<br>process box back to its original position. If an annotation overlaps a<br>process box, drag the annotation to another position. |  |
| DB2 10.5 BLU for user DB: no<br>indexing requirement for temp<br>tables in Campaign datasource                                                                                                    | 176377        | DB2 10.5 (with BLU feature ON) does not require indexing in<br>Campaign. Campaign has certain properties for datasources, such as<br>TempTablePreTruncateRunScript, TempTablePostExecutionSQL, and<br>PostTempTableCreateRunScript, where you can provide SQL or scripts<br>to create indexes on user database tables. If you are using DB2 10.5 as<br>a customer database, with the BLU feature ON, you do not need to<br>configure any of these temp table properties.                                |  |
| Dialog behavior                                                                                                    | NA            | In certain cases, it is necessary to click twice in order to activate a field<br>or change a field value.                                                                                                    |  |
| Unused configuration property                                                                                                    | <b>NA</b>     | The monitorEnabledForEmessage configuration property in<br>Campaign   monitoring is not currently used.                                                                                                    |  |
| Relevant products limitation                                                                                                    | NA            | When offer management is performed from IBM Marketing Operations,<br>the "relevant products" functionality, which relates product IDs to<br>offers, is not available.                                                                                                    |  |
| Blank or incorrect results from<br>derived fields in a Mail List<br>process. This can occur in a<br>process box that uses a derived<br>field that calls a Generated<br>field (UCGF) that changes<br>value. | <b>NA</b>     | Do not use a UCGF in a Mail List derived field if the UCGF is not<br>constant. Also, from the Parameters tab, do not create a derived field to<br>call a UCGF to populate offer attributes.<br>For details, see the following Tech Note: http://<br>g01zciwas018.ahe.pok.ibm.com/support/dcf/<br>preview.wss?host=g01zcidbs003.ahe.pok.ibm.com&db=support/swg/<br>istech.nsf&unid=C4A93DC0ED188D6985257A6B00699C45<br>&taxOC=SSCKNRB&MD=2012/08/31%2015:08:35&sid=                                      |  |
| Profiling a Campaign<br>Generated Field (UCGF) does<br>not yield correct results.                                                                                                    | <b>NA</b>     | Some UCGFs have a value according to the cell or the offer being<br>processed. For cell-related UCGFs, only the value associated with the<br>first cell appears during profiling.                                                                                                    |  |
| The default value for a custom<br>cell attribute does not appear<br>when you open the Target Cell<br>Spreadsheet.                                                                                          | NA            | Although the default value is not initially displayed, it will be used.<br>The value can be displayed or changed by clicking or opening and<br>editing the custom cell attribute in the TCS.                                                                                                    |  |
| UA_UsrResponseType.Name<br>Name field cannot contain<br>restricted string.                                                                                                    | <b>NA</b>     | The UA_UsrResponseType.Name field cannot contain a left<br>parenthesis followed by a single quote.                                                                                                    |  |

*Table 3. Campaign known limitations (continued)*

| <b>Issue</b>                                                                                                    | ID                | Description                                                                                                    |  |
|----------------------------------------------------------------------------------------------------|-------------------|----------------------------------------------------------------------------------------------------|--|
| Use unique TempTablePrefix<br>for each data source when<br>mapping multiple data sources<br>to same physical database. | NA                | If you mapped multiple data sources in Campaign to the same physical<br>database, and you use the same TempTablePrefix for more than one of<br>the data sources, when you use the cleanup utility to delete orphaned<br>temp tables, it may falsely identify temp tables as orphaned, when they<br>are in fact legitimate temp tables defined from a different Campaign<br>data source.<br>Any deleted temp tables will automatically be recreated when you<br>rerun affected flowcharts, but as a best practice, use a unique<br>TempTablePrefix for each data source when mapping multiple data<br>sources to the same physical database. |  |
|                                                                                                    |                   | If the data sources defined in Campaign map to different schemas in<br>the database, another solution is to ensure that the database user who<br>runs the cleanup utility does not have privileges to drop tables in other<br>schemas in the same database.                                                                                                    |  |
| WebLogic 11g and AIX <sup>®</sup> 6.1 or<br>higher                                                                     | NA                | If you use the combination of WebLogic 11g and AIX 6.1 or higher, a<br>manual workaround is required to address classloading issues in<br>WebLogic. The workaround involves removing the xercesImpl.jar file<br>from the Campaign.war file, and repackaging it before deploying. Full<br>details are included in the installation steps in the Campaign Installation<br>Guide.                                                                                                    |  |
| Several dialog boxes cannot be<br>resized                                                                              | 11162             | Most dialog boxes can now be resized but several dialogs that might<br>not contain a large amount of data or are not commonly used cannot<br>be resized or maximized.                                                                                                    |  |
| Error 19024: Cannot delete<br>segment folder if the segment<br>was deleted from the folder.                            | 17202             | A segment that is deleted from a folder remains as an inactive segment<br>in the folder. Folders with inactive segments cannot be deleted. This is<br>working as intended.                                                                                                    |  |
| If the same flowchart is edited<br>in multiple locales, undesired<br>behavior can occur.                               | 18991             | This situation occurs only if two (or more) users with different<br>language settings edit the same flowchart. Users with different locales<br>should not edit the same flowchart that was created by a user with a<br>different locale since this can lead to undesired behavior. The preferred<br>approach is to create and edit flowcharts with users having the same<br>language settings.                                                                                                    |  |
| Copy and paste behavior in<br>process boxes and other<br>dialogs                                                       | 84147             | For security reasons, some browsers do not allow applications to copy<br>and paste via the Clipboard. This affects the General tab of the<br>Segment process configuration and other areas of the application where<br>copy and paste might be used.                                                                                                    |  |
| Campaign utilities                                                                                                    | 161323            | The error "Login failed. Error 10553" can occur if you try to log in to<br>the Campaign utilities when the IBM Marketing Platform   Security  <br>login method is set to Windows integrated login or Web access<br>control. To avoid this issue, change the login type to LDAP or IBM<br>Marketing Platform prior to using the Campaign utilities.                                                                                                    |  |
| Process box connection arrow<br>changes direction                                                                      | 201968,<br>200241 | If two process boxes are moved very close together in a flowchart, the<br>direction of the connection arrow changes. This limitation affects the<br>visual representation of the arrow. The process data flow is not<br>affected. The workaround is to move the process boxes farther apart so<br>the arrowhead changes back to the correct direction.                                                                                                    |  |

# <span id="page-22-0"></span>**Chapter 6. IBM Campaign Reports Package**

The Campaign Reports Package delivers reporting schemas that you can use to track campaign, offer, and cell performance. To use the Reports Package, Campaign must be integrated with IBM Cognos<sup>®</sup>

For more information, see the *IBM EMM Reports Installation and Configuration Guide* that is supplied with IBM Marketing Platform.

The IBM Campaign Reports Package contains the following items:

- Schemas that are registered with IBM Marketing Platform during installation. They describe the attributes and metrics that represent the product's reporting schema and include:
	- Base schemas that are the basis of the reporting schema (with no custom attributes)
	- Custom versions of most of the base schemas that rely on the preconfigured custom attributes for Campaign
	- Templates that you can use to create new schemas
- IBM Cognos customizable model and reports to be deployed on an IBM Cognos BI Server
- v Reference documentation that describes the IBM Cognos model and the reports. Documentation can be found in the directory ReportsPackCampaign\cognos10\ CampaignDocs.

The Campaign reports retrieve data from one data source: the Campaign system tables.

#### **Reporting Schemas**

The following reporting schemas are provided:

- v Campaign Views provides the standard attribute views of the Campaign system tables (campaign, offer, cell, and so on).
- Campaign Custom Attributes is for reporting on custom attributes of campaigns, offers, and cells.
- Campaign Performance is used by reports that display performance measurements starting at the campaign level over all time or various periods of time (days, months, and so on).
- Offer Performance is used by reports that display performance measurements starting at the offer level over all time or various periods of time (days, months, and so on).
- Campaign Offer Response Breakout is used by reports that show campaign and offer responses based on response types.
- Campaign Offer Contact Status Breakout is used for measurement of campaign and offer contacts based on contact status.

The custom schemas extend the last five of the listed schemas to include the default, preconfigured response types, custom attributes, and so on.

# **Templates**

If you have additional audience levels, you can create additional reporting schemas for them with the following templates:

- Campaign Views
- Campaign Custom Attributes
- Campaign Performance
- Offer Performance
- Campaign Offer Response Breakout
- Campaign Offer Contact Status Breakout

#### **Reports**

The reports package contains Cognos example reports that can be accessed from the Analytics menu or the Analysis tab for a campaign or offer. Reports can also be displayed in portlets on the Dashboard.

The following campaign-specific example reports are available from the Campaign Analysis tab:

- Campaign Detailed Offer Response Breakout
- Campaign Financial Summary by Offer (Actual)
- Campaign Offer Performance by Month
- Campaign Performance Summary by Cell
- Campaign Performance Summary by Cell with Revenue
- Campaign Performance Summary by Offer
- v Campaign Performance Summary by Cell and Offer
- Campaign Performance Summary by Cell and Offer (with Revenue)

The following offer example reports are available from the Offer Analysis tab:

- "What If" Offer Financial Summary
- Offer Performance by Day
- Offer Performance Summary by Campaign

The following cross-object example reports include information about multiple objects in Campaign. These reports are available from the Campaign Analytics page.

- v "What If" Offer Financial Summary
- Campaign Detailed Offer Response Breakout
- Campaign Financial Summary by Offer (Actual)
- Campaign Offer Performance by Month
- Campaign Performance Comparison
- Campaign Performance Comparison (with Revenue)
- Campaign Performance Comparison by Initiative
- Campaign Performance Summary by Cell
- Campaign Performance Summary by Cell (with Revenue)
- Campaign Performance Summary by Cell by Initiative
- Campaign Performance Summary by Offer
- Campaign Performance Summary by Offer (with Revenue)
- Campaign Performance Summary by Cell and Offer
- Campaign Performance Summary by Cell and Offer (with Revenue)
- Campaign Summary
- Offer Campaign Listings
- Offer Performance by Day
- Offer Performance Comparison
- Offer Performance Metrics
- Offer Performance Summary by Campaign

The following campaign-specific example report portlets are available on dashboard pages:

- Campaign Response Rate Comparison
- Campaign Return on Investment Comparison
- Campaign Revenue Comparison by Offer
- Offer Response Breakout
- Offer Response Rate Comparison
- Offer Responses for Last 7 Days

# <span id="page-26-0"></span>**Chapter 7. IBM Campaign documentation roadmap**

IBM Campaign provides documentation and help for users, administrators, and developers.

*Table 4. Get up and running*

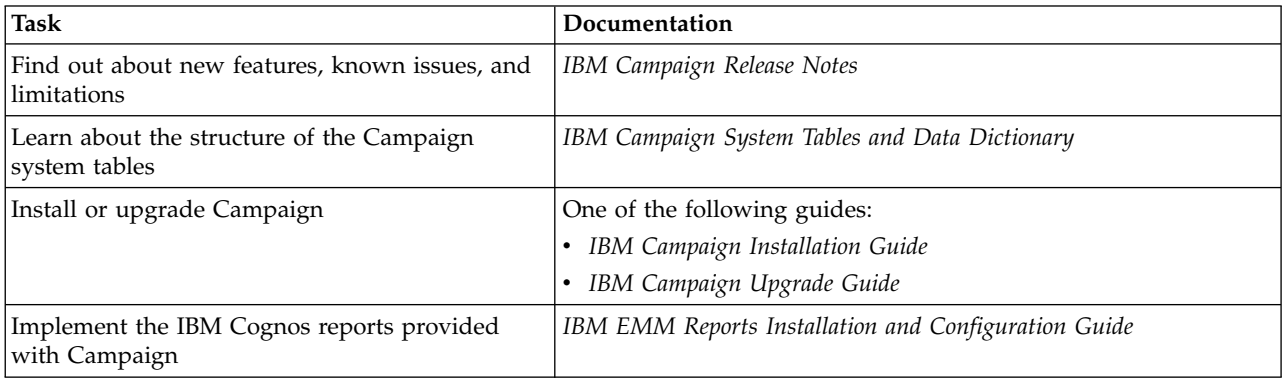

#### *Table 5. Configure and use Campaign*

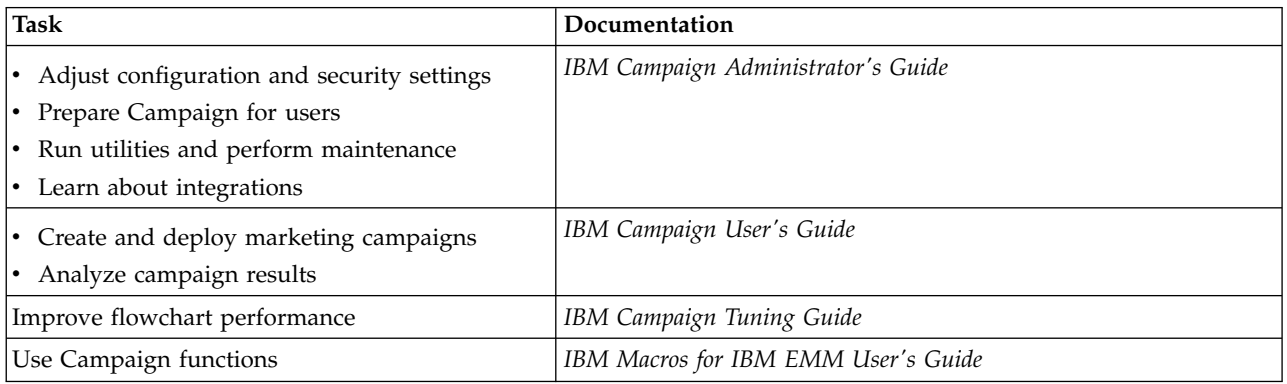

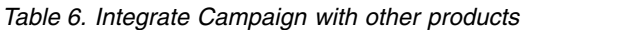

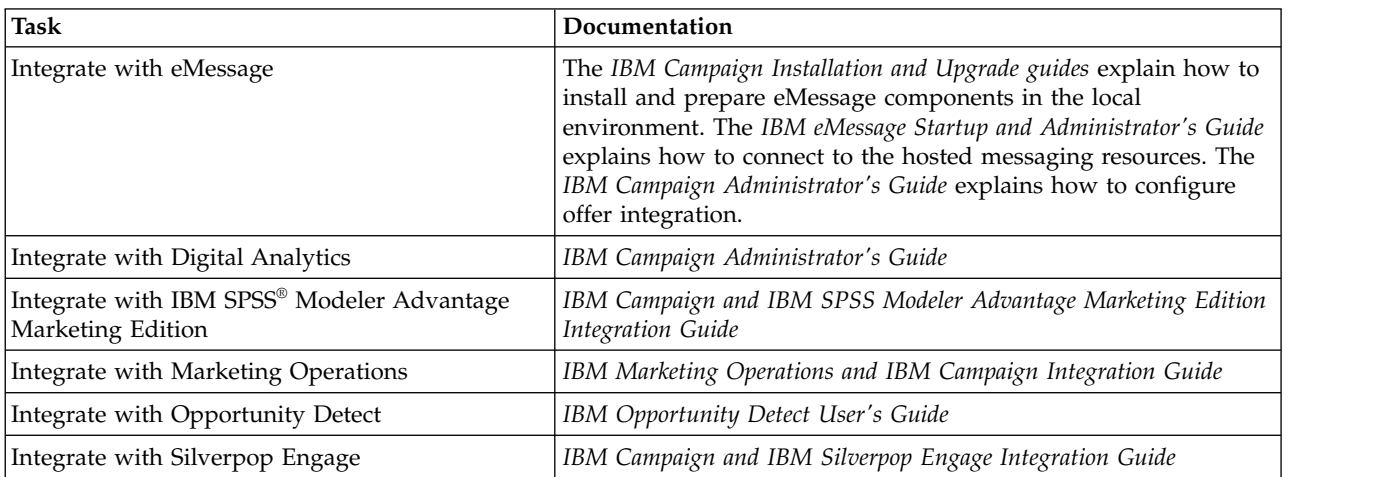

*Table 7. Develop for Campaign*

| Task                                                                                                    | Documentation                                                                      |
|----------------------------------------------------------------------------------------------------|------------------------------------------------------------------------------------|
| Develop custom procedures with the API                                                                       | IBM Campaign Services API Specification<br>JavaDocs in devkits\CampaignServicesAPI |
| Develop Java <sup><math>m</math></sup> plug-ins or command-line<br>executables to add validation to Campaign | IBM Campaign Validation PDK Guide<br>JavaDocs in devkits\validation                |

#### *Table 8. Get help*

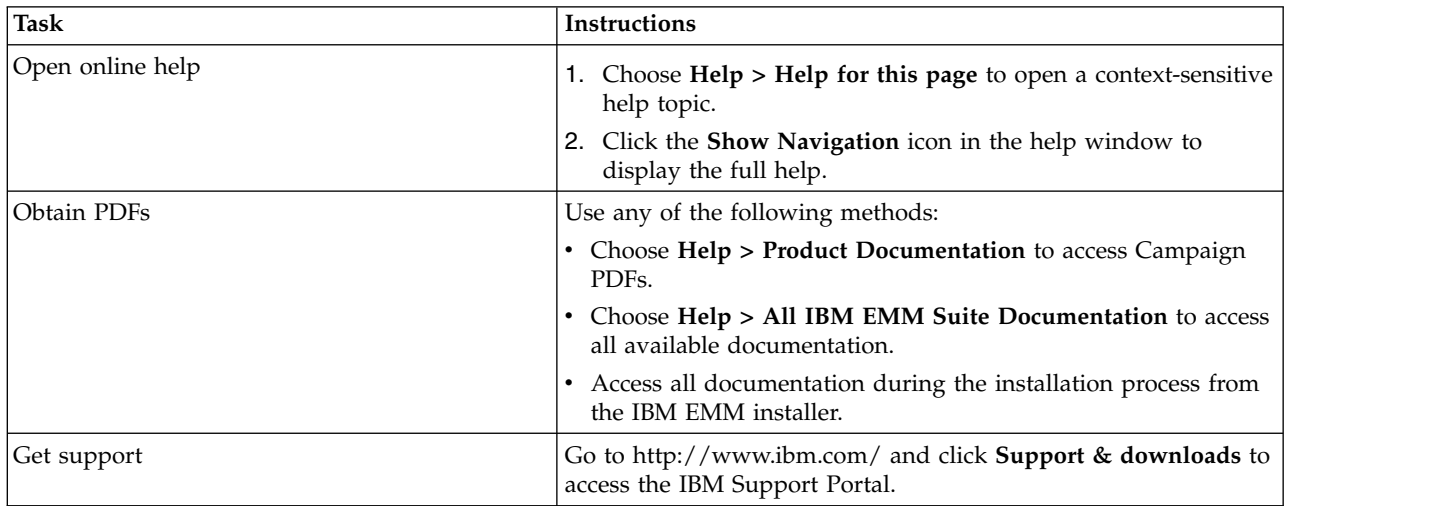

# <span id="page-28-0"></span>**Before you contact IBM technical support**

If you encounter a problem that you cannot resolve by consulting the documentation, your company's designated support contact can log a call with IBM technical support. Use these guidelines to ensure that your problem is resolved efficiently and successfully.

If you are not a designated support contact at your company, contact your IBM administrator for information.

**Note:** Technical Support does not write or create API scripts. For assistance in implementing our API offerings, contact IBM Professional Services.

#### **Information to gather**

Before you contact IBM technical support, gather the following information:

- A brief description of the nature of your issue.
- Detailed error messages that you see when the issue occurs.
- Detailed steps to reproduce the issue.
- Related log files, session files, configuration files, and data files.
- Information about your product and system environment, which you can obtain as described in "System information."

#### **System information**

When you call IBM technical support, you might be asked to provide information about your environment.

If your problem does not prevent you from logging in, much of this information is available on the About page, which provides information about your installed IBM applications.

You can access the About page by selecting **Help > About**. If the About page is not accessible, check for a version.txt file that is located under the installation directory for your application.

#### **Contact information for IBM technical support**

For ways to contact IBM technical support, see the IBM Product Technical Support website: [\(http://www.ibm.com/support/entry/portal/open\\_service\\_request\)](http://www.ibm.com/support/entry/portal/open_service_request).

**Note:** To enter a support request, you must log in with an IBM account. This account must be linked to your IBM customer number. To learn more about associating your account with your IBM customer number, see **Support Resources > Entitled Software Support** on the Support Portal.

# <span id="page-30-0"></span>**Notices**

This information was developed for products and services offered in the U.S.A.

IBM may not offer the products, services, or features discussed in this document in other countries. Consult your local IBM representative for information on the products and services currently available in your area. Any reference to an IBM product, program, or service is not intended to state or imply that only that IBM product, program, or service may be used. Any functionally equivalent product, program, or service that does not infringe any IBM intellectual property right may be used instead. However, it is the user's responsibility to evaluate and verify the operation of any non-IBM product, program, or service.

IBM may have patents or pending patent applications covering subject matter described in this document. The furnishing of this document does not grant you any license to these patents. You can send license inquiries, in writing, to:

IBM Director of Licensing IBM Corporation North Castle Drive Armonk, NY 10504-1785 U.S.A.

For license inquiries regarding double-byte (DBCS) information, contact the IBM Intellectual Property Department in your country or send inquiries, in writing, to:

Intellectual Property Licensing Legal and Intellectual Property Law IBM Japan, Ltd. 19-21, Nihonbashi-Hakozakicho, Chuo-ku Tokyo 103-8510, Japan

The following paragraph does not apply to the United Kingdom or any other country where such provisions are inconsistent with local law: INTERNATIONAL BUSINESS MACHINES CORPORATION PROVIDES THIS PUBLICATION "AS IS" WITHOUT WARRANTY OF ANY KIND, EITHER EXPRESS OR IMPLIED, INCLUDING, BUT NOT LIMITED TO, THE IMPLIED WARRANTIES OF NON-INFRINGEMENT, MERCHANTABILITY OR FITNESS FOR A PARTICULAR PURPOSE. Some states do not allow disclaimer of express or implied warranties in certain transactions, therefore, this statement may not apply to you.

This information could include technical inaccuracies or typographical errors. Changes are periodically made to the information herein; these changes will be incorporated in new editions of the publication. IBM may make improvements and/or changes in the product(s) and/or the program(s) described in this publication at any time without notice.

Any references in this information to non-IBM Web sites are provided for convenience only and do not in any manner serve as an endorsement of those Web sites. The materials at those Web sites are not part of the materials for this IBM product and use of those Web sites is at your own risk.

IBM may use or distribute any of the information you supply in any way it believes appropriate without incurring any obligation to you.

Licensees of this program who wish to have information about it for the purpose of enabling: (i) the exchange of information between independently created programs and other programs (including this one) and (ii) the mutual use of the information which has been exchanged, should contact:

IBM Corporation B1WA LKG1 550 King Street Littleton, MA 01460-1250 U.S.A.

Such information may be available, subject to appropriate terms and conditions, including in some cases, payment of a fee.

The licensed program described in this document and all licensed material available for it are provided by IBM under terms of the IBM Customer Agreement, IBM International Program License Agreement or any equivalent agreement between us.

Any performance data contained herein was determined in a controlled environment. Therefore, the results obtained in other operating environments may vary significantly. Some measurements may have been made on development-level systems and there is no guarantee that these measurements will be the same on generally available systems. Furthermore, some measurements may have been estimated through extrapolation. Actual results may vary. Users of this document should verify the applicable data for their specific environment.

Information concerning non-IBM products was obtained from the suppliers of those products, their published announcements or other publicly available sources. IBM has not tested those products and cannot confirm the accuracy of performance, compatibility or any other claims related to non-IBM products. Questions on the capabilities of non-IBM products should be addressed to the suppliers of those products.

All statements regarding IBM's future direction or intent are subject to change or withdrawal without notice, and represent goals and objectives only.

All IBM prices shown are IBM's suggested retail prices, are current and are subject to change without notice. Dealer prices may vary.

This information contains examples of data and reports used in daily business operations. To illustrate them as completely as possible, the examples include the names of individuals, companies, brands, and products. All of these names are fictitious and any similarity to the names and addresses used by an actual business enterprise is entirely coincidental.

#### COPYRIGHT LICENSE:

This information contains sample application programs in source language, which illustrate programming techniques on various operating platforms. You may copy, modify, and distribute these sample programs in any form without payment to IBM, for the purposes of developing, using, marketing or distributing application programs conforming to the application programming interface for the operating

<span id="page-32-0"></span>platform for which the sample programs are written. These examples have not been thoroughly tested under all conditions. IBM, therefore, cannot guarantee or imply reliability, serviceability, or function of these programs. The sample programs are provided "AS IS", without warranty of any kind. IBM shall not be liable for any damages arising out of your use of the sample programs.

If you are viewing this information softcopy, the photographs and color illustrations may not appear.

# **Trademarks**

IBM, the IBM logo, and ibm.com are trademarks or registered trademarks of International Business Machines Corp., registered in many jurisdictions worldwide. Other product and service names might be trademarks of IBM or other companies. A current list of IBM trademarks is available on the Web at "Copyright and trademark information" at www.ibm.com/legal/copytrade.shtml.

# **Privacy Policy and Terms of Use Considerations**

IBM Software products, including software as a service solutions, ("Software Offerings") may use cookies or other technologies to collect product usage information, to help improve the end user experience, to tailor interactions with the end user or for other purposes. A cookie is a piece of data that a web site can send to your browser, which may then be stored on your computer as a tag that identifies your computer. In many cases, no personal information is collected by these cookies. If a Software Offering you are using enables you to collect personal information through cookies and similar technologies, we inform you about the specifics below.

Depending upon the configurations deployed, this Software Offering may use session and persistent cookies that collect each user's user name, and other personal information for purposes of session management, enhanced user usability, or other usage tracking or functional purposes. These cookies can be disabled, but disabling them will also eliminate the functionality they enable.

Various jurisdictions regulate the collection of personal information through cookies and similar technologies. If the configurations deployed for this Software Offering provide you as customer the ability to collect personal information from end users via cookies and other technologies, you should seek your own legal advice about any laws applicable to such data collection, including any requirements for providing notice and consent where appropriate.

IBM requires that Clients (1) provide a clear and conspicuous link to Customer's website terms of use (e.g. privacy policy) which includes a link to IBM's and Client's data collection and use practices, (2) notify that cookies and clear gifs/web beacons are being placed on the visitor's computer by IBM on the Client's behalf along with an explanation of the purpose of such technology, and (3) to the extent required by law, obtain consent from website visitors prior to the placement of cookies and clear gifs/web beacons placed by Client or IBM on Client's behalf on website visitor's devices

For more information about the use of various technologies, including cookies, for these purposes, See IBM's Online Privacy Statement at: http://www.ibm.com/ privacy/details/us/en section entitled "Cookies, Web Beacons and Other Technologies."

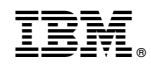

Printed in USA